## **Laboratory Setup**

## **Control Cells, NCMO and IP Laboratory Session of theWashington University Gigabit Switch Kits Program**

Presented by:

#### **John DeHart**jdd@arl.wustl.edu http://www.arl.wustl.edu/~jdd http://www.arl.wustl.edu/arl

Applied Research Laboratory

*WUGS Kits Program Washington University July 13-24, 1998 August 3-14, 1998*

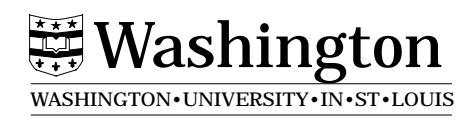

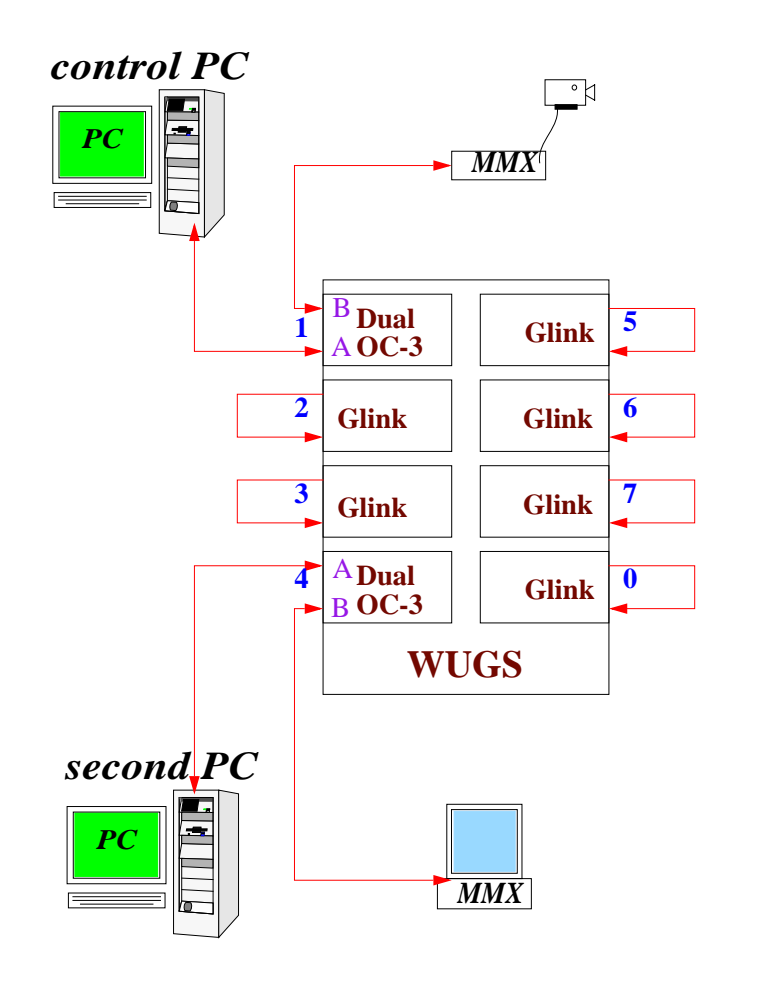

*John DeHart Page 2*

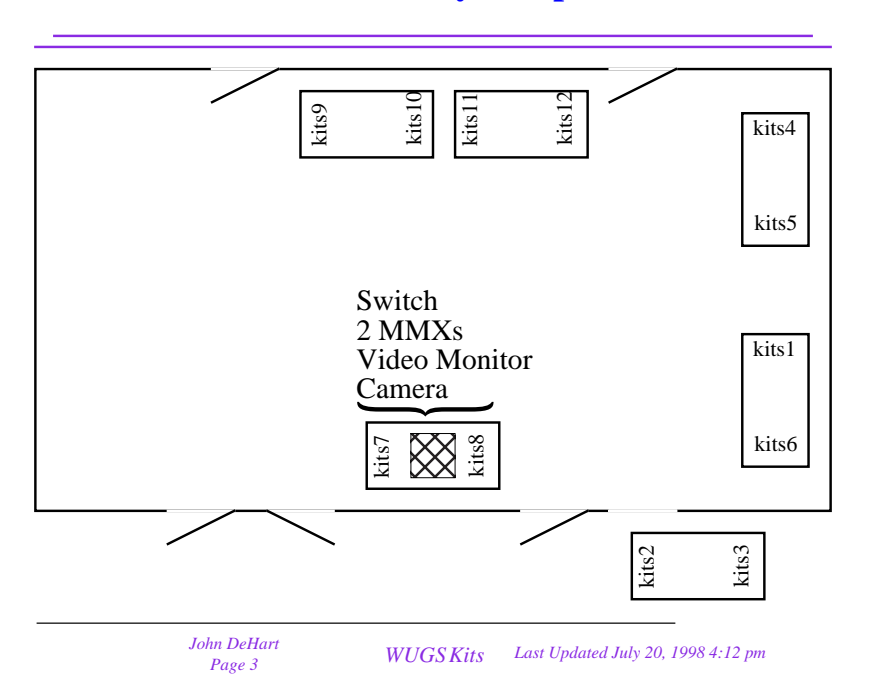

### **Laboratory Setup**

### **Exercises**

- I. Switch Startup and Reacquainting
	- 1. Turn on switch.
	- 2. Start GBNSC, verify that it communicates with switch. kits4> cd /usr/wugs/src/GBNSC/CONFIGS kits4> GBNSC config.port1
	- 3. Start Jammer,
		- kits4> Jammer 0.1 kits4 3550
	- 4. Verify that it is communicating with GBNSC and switch.
	- 5. Set up a video connection
- II. Control Cell 'C' functions
	- 1. Given the template for the NOP control cell, ge<sup>t</sup> it working.
	- 2. Each group will be assigned N control cells.
	- 3. For each control cell, modify the NOP control cell function to ge<sup>t</sup> <sup>a</sup> C function that will take the appropriate arguments, build and send that control cell and read back a response.
	- 4. Test and debug.

# **Exercises (continued)**

- III. NCMO Connection Building
	- 1. You are given <sup>a</sup> C++ program that builds <sup>a</sup> uni-directional connection. Get it working so you see video from one MMX to another.
	- 2. Expand the program so that it broadcasts out to all ports. Try turning Upstream Discard on and off to see that you ge<sup>t</sup> or don't get video on the transmitting MMX.
	- 3. Make <sup>a</sup> bi-directional connection between your two MMXs so that each transmits and each receives. Again, play with UD.
- IV. NATM Routing
	- 1. Develop a C++ program that does the following:
		- Reads requests from TCP/IP on ethernet interface
		- Create a connection using NCMO to your other PC.
		- Send the request to neighbor via NATM
			- try using AAL0 and AAL5. Any difference?
		- Tear down the NCMO ATM connection
		- Your second PC should have <sup>a</sup> process running on it that has a NATM socket open and is just waiting to read.
		- When it gets something just print it out.

You have <sup>a</sup> template of <sup>a</sup> Sender, Router and Receiver programs. Modify these to get the above functionality working.

- V. Use the rest of the day to:
	- 1. Continue Exercises from last week.
	- 2. Continue APIC exercises
	- 3. Experiment
	- 4. Find ARL staff and students to ask questions